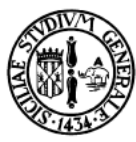

# Università degli studi di Catania Facoltà di scienze Matematiche, Fisiche e Naturali Corso di Laurea in Informatica Magistrale

Alessandro Ortis

## Estensione del software ImageJ con l'implementazione di un filtro omomorfico

Relazione Progetto di Computer Forensics

Anno accademico 2013-2014

### **Introduzione**

Lo scopo di questo progetto è la realizzazione di un Plugin per il software ImageJ che implementi un filtro omomorfico per le immagini digitali. Tale filtro opera nel dominio delle frequenze pertanto le immagini elaborate dovranno essere rappresentate in tale spazio prima dell'applicazione del filtro, successivamente si procederà al calcolo dell'antitrasformata di Fourier per riportare il risultato dell'applicazione del filtro nel dominio spaziale ottenendo l'immagine elaborata.

Il filtraggio nel dominio della frequenza infatti, consiste nel modificare la trasformata di Fourier di una immagine e, successivamente, calcolarne l'antitrasformata, ottenendo il risultato voluto. Data una immagine *f(x,y)*, di dimensioni *MxN*, l'equazione del filtraggio ha la forma seguente.

$$
g(x,y) = \mathfrak{J}^{-1}[H(u,v)F(u,v)]
$$

Dove  $\mathfrak{J}^{-1}$  è la trasformata inversa discreta di Fourier (IDFT),  $F(u,v)$  è la trasformata discreta di Fourier (DFT) dell'immagine di input, *H(u,v)* è la funzione di trasferimento del filtro (o più semplicemente filtro) definita nel dominio delle frequenze, mentre *g(x,y)* è l'immagine filtrata.

#### **Filtraggio omomorfico**

I valori di ampiezza della funzione *f(x,y)* che rappresenta una immagine digitale, sono delle quantità scalari positive il cui significato fisico è determinato dalla fonte dell'immagine. Quando un'immagine è generata a partire da un'elaborazione fisica, i valori di intensità sono proporzionali all'energia irradiata da tale fonte e la funzione *f(x,y)* può essere caratterizzata da due componenti:

- 1) La quantità di luce diretta incidente sulla scena, detta componente di illuminazione *i(x,y)*;
- 2) La quantità di luce riflessa dagli oggetti presenti nella scena, detta componente di riflettanza *r(x,y)*.

Queste due funzioni combinate danno origine ad *f(x,y)*

$$
f(x,y) = i(x,y)r(x,y)
$$

Dove

$$
0 < i(x, y) < \infty \quad \text{e} \quad 0 < r(x, y) < 1
$$

Il modello illuminazione-riflettanza può essere utilizzato per sviluppare una procedura nel dominio della frequenza che migliori l'aspetto di un'immagine attraverso le simultanee operazioni di compressione dei range dell'intensità e il miglioramento del contrasto. Poiché la trasformata di Fourier di un prodotto non risulta essere uguale al prodotto delle trasformate, non è possibile utilizzare direttamente tale rappresentazione di *f(x,y)* per operare sulle componenti dell'illuminazione e della riflettanza. Per cui definiamo la seguente funzione.

$$
z(x, y) = \ln f(x, y) = \ln i(x, y) + \ln r(x, y)
$$

La trasformata di Fourier di tale funzione ci permette di separare le trasformate delle due componenti, cioè

$$
\Im\{z(x,y)\}=\Im\{ln\,i(x,y)\}+\Im\{ln\,r(x,y)\}
$$

Quindi

$$
Z(u,v) = F_i(u,v) + F_r(u,v)
$$

dove *Fi(u,v)* e *Fr(u,v)* sono rispettivamente le trasformate di Fourier dei logaritmi di *i(x,y)* e *r(x,y)*. Possiamo filtrare *Z(u,v)* utilizzando un filtro *H(u,v)*

$$
S(u, v) = H(u, v)Z(u, v) = H(u, v) Fi(u, v) + H(u, v) Fr(u, v)
$$

Applicando quindi il filtro alle trasformate di entrambe le componenti, o meglio alle trasformate dei loro logaritmi.

L'immagine filtrata nel dominio spaziale è

$$
s(x,y) = \Im^{-1}{S(u,v)} = \Im^{-1}{H(u,v) F_i(u,v)} + \Im^{-1}{H(u,v) F_r(u,v)}
$$

Definendo

$$
i'(x,y) = \mathfrak{J}^{-1}{H(u,v) F_i(u,v)}
$$
 e  $r'(x,y) = \mathfrak{J}^{-1}{H(u,v) F_r(u,v)}$ 

possiamo esprimere *s(x,y)* come

$$
s(x,y) = i'(x,y) + r'(x,y)
$$

Infine, dal momento che *z(x,y)* è stata ottenuta prendendo il logaritmo naturale dell'immagine di input, possiamo invertire il processo considerando gli esponenziali del risultato filtrato per formare l'immagine di output:

$$
g(x,y) = e^{s(x,y)} = e^{i'(x,y) r'(x,y)}
$$

La componente dell'illuminazione è generalmente caratterizzata da lente variazioni spaziali, mentre la componente della riflettanza tende a variare bruscamente soprattutto nei punti di separazione di oggetti differenti, queste caratteristiche portano ad associare le basse frequenze con l'illuminazione e le alte frequenze con la riflettanza. Sebbene queste associazioni siano approssimative, possono essere utilizzate nel filtraggio di una immagine raggiungendo un buon controllo sulle componenti dell'illuminazione e della riflettanza.

Il filtraggio omomorfico può essere approssimato utilizzando un semplice filtraggio nel dominio delle frequenze con il seguente filtro high-pass ottenuto modificando il filtro high-pass gaussiano.

$$
H(u,v) = (\gamma_H - \gamma_L) \left[ 1 - e^{-c \left[ \frac{D(u,v)^2}{D_0^2} \right]} \right] + \gamma_L
$$

Dove  $\gamma_H$  e  $\gamma_L$  permettono di controllare l'azione del filtro rispettivamente sulle componenti di alta e bassa frequenza, mentre la costante c controlla la pendenza della funzione tra questi due valori. Se  $\gamma_L < 1$  e  $\gamma_H > 1$ la funzione filtro tende ad attenuare gli effetti prodotti dalle basse frequenze (illuminazione) ed amplificare gli effetti dovuti alle frequenze più alte (riflettanza). Ottenendo quindi simultaneamente la compressione del range dinamico ed il miglioramento del contrasto.

Il valore  $D_0$  è la frequenza di taglio, mentre  $D(u, v)$  rappresenta a distanza del punto (u,v) dal centro nell'immagine nel dominio delle frequenze opportunamente elaborata prima del calcolo della FFT. Infatti, la FFT implementata in ImageJ può essere applicata solo su immagini quadrate le cui dimensioni siano potenze di due, inoltre, nel dominio delle frequenze è necessario aggiungere un bordo di "zeri" in modo da evitare i cosiddetti "wrap around errors". In particolare, una volta trovate le dimensioni dell'immagine, viene calcolata la più piccola immagine ricavata dall'originale che la contiene interamente e tale che le sue

dimensioni siano potenze di due. Al centro di tale immagine (composta tutta di zeri) viene inserita l'immagine originale. La FFT può essere quindi calcolata su questa nuova immagine (detta padded).

L'immagine di output viene creata applicando l'antitrasformata al prodotto del filtro per la trasformata e ritagliando la nuova immagine nel dominio spaziale tenendo conto delle dimensioni originali utilizzando le funzioni di ImageJ per ritagliare una regione di interesse (ROI) ed effettuare un cropping dell'immagine.

Il filtro funziona anche su immagini a colori, in questo caso prima di calcolare la trasformata viene calcolata la luminosità dell'immagine (con il metodo *getBrightness()*) in modo da poterla aggiungere al risultato del filtraggio.

### **Esempio di enhancement di una immagine**

La seguente figura mostra una scansione PET di un corpo umano, l'immagine è leggermente offuscata e molti dettagli localizzati nelle areee scure sono oscurati dall'intensità delle "macchie calde" dette hot spot che dominano il range dinamico della visualizzazione. Tali macchie sono causate da un tumore al cervello e a un polmone.

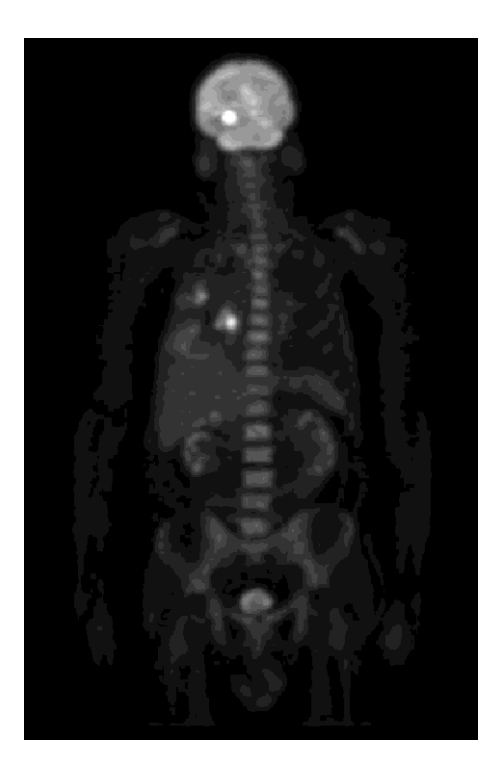

Figura 1: scansione PET di un corpo umano

Possiamo aumentare il numero di dettagli di questa immagine possiamo applicare il filtro omomorfico elaborato come segue.

Dopo aver aggiunto il Plugin implementato, possiamo selezionare il filtro "HomomorphicFilter" dal menù dei filtri disponibili su ImageJ.

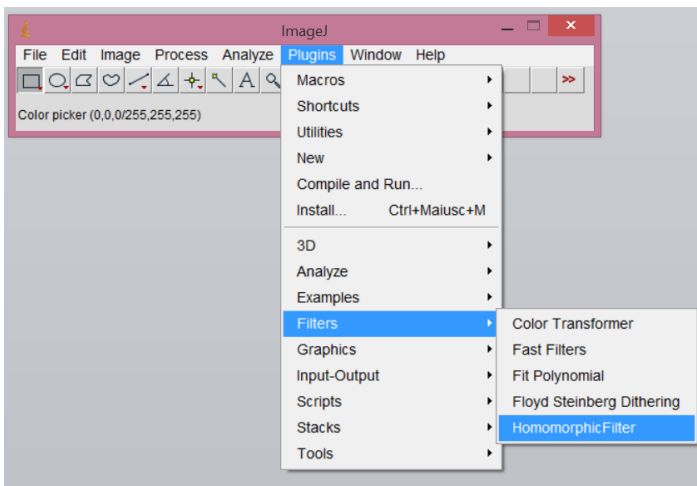

Figura 2: selezione del filtro nel menù di ImageJ.

Il Plugin richiede l'inserimento dei parametri del filtro richiesto, come mostrato dalla seguente figura.

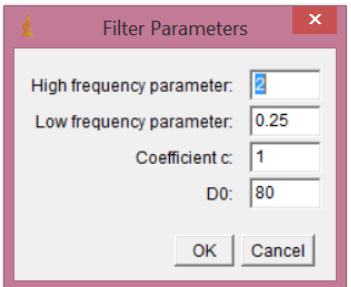

Figura 3: inserimento dei parametri del filtro.

Il Plugin effettua gli opportuni controlli sui valori inseriti e mostra i seguenti risultati riguardanti l'elaborazione dell'immagine. Per prima cosa viene mostrato lo spettro dell'immagine originale

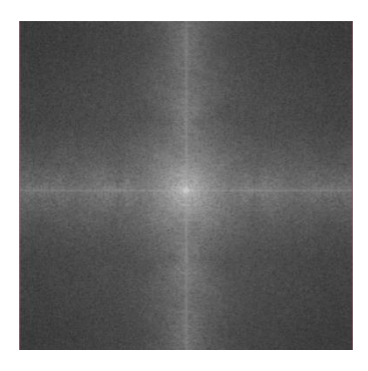

Figura 4: spettro dell'immagine originale.

Successivamente viene mostrato il filtro H(u,v) a due dimensioni ed un Plot che rappresenta la sezione trasversale di tale filtro.

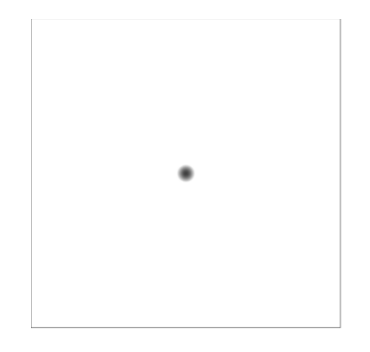

Figura 5: filtro omomorfico nel dominio delle frequenze.

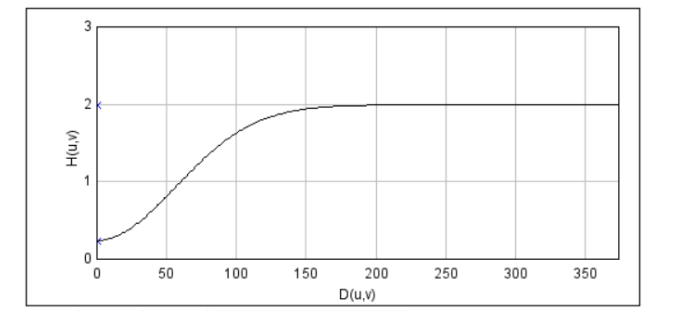

Figura 6: sezione trasversale radiale del filtro omomorfico applicato.

In tale grafico i valori di  $\gamma_H$  e  $\gamma_L$  vengono marcati sull'asse y con due "X" blu. Come possiamo notare, la funzione assume valori compresi tra questi due parametri ed è simmetrica all'asse verticale che si trova al centro del rettangolo della frequenza e D(u,v) è la distanza dall'origine (distanza euclidea). Infine, viene mostrato il risultato dell'applicazione del filtro.

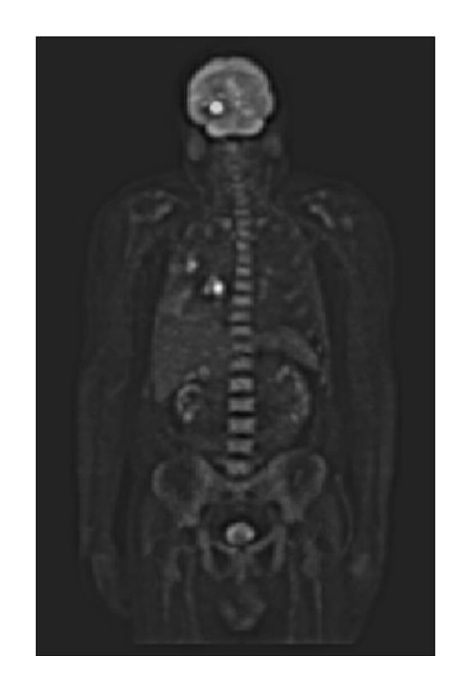

Figura 7: immagine migliorata utilizzando il filtraggio omomorfico.

Possiamo notare che in quest'ultima figura le macchie, il cervello e lo scheletro sono molto più marcati ed è visibile un numero maggiore di dettagli. Le alte frequenze sono state accentuate dal filtraggio omomorfico e, di conseguenza, le componenti della riflettanza dell'immagine (cioè i contorni) sono più netti.

#### **Conclusioni**

Il filtro implementato con il presente Plugin permette di variare simultaneamente le componenti di alta frequenza e di bassa frequenza di una immagine digitale definendo opportunamente due differenti coefficienti  $\gamma_H$  e  $\gamma_L$ . Tali coefficienti definiscono l'azione del filtro rispettivamente sulle alte e basse frequenze, di conseguenza il filtro definito ci permette di agire separatamente sulle componenti di illuminazione e di riflettanza dell'immagine processata. La chiave di questo sistema infatti, è che il filtro  $H(u, v)$  è in grado di operare in modo diverso sulle componenti di bassa frequenza e su quelle di alta frequenza della trasformata di Fourier dell'immagine. Gestendo opportunamente questi parametri è possibile mettere in risalto alcuni particolari del'immagine ed in generale migliorare i dettagli delle immagini caratterizzate da condizioni di cattiva illuminazione.